# How to Add Term-Specific Titles, Class Descriptions and Class Notes

This job aid describes the process for adding term-specific titles, class descriptions and class notes. Campus Solutions has been configured to collect three important areas of class data in separate, specially designated class notes.

1. **Special Title**: A term-specific, class title used in most Special Topics, R&C, 97s, 98s, 99s, 197s, 198s, 199s, 298s, 299s, Freshmen & Sophomore Seminars, and other courses where the department would apply a Special Title that differs from the COCI-approved course title.

2. **Class Description**: A term-specific description applied in the same context as the Special Title. Class descriptions are historically published on the department websites. They provide more detail than the generic, COCI-approved course description, and provide insight into specific content that will be covered within individual sections.

3. **Class Notes**: Notes pertaining to course materials and/or special information or logistics that the department wants to import to students prior to enrollment.

 From the Main Menu, navigate to: Curriculum Management>Schedule of Classes>Maintain Schedule of Classes

| Favorites -        | Main | Menu 🗕 🚽 💎 Curricul    | um Ma | anagement 👻 🚿 Schedu      | le of C | lasses - Maintain Schedule of Classe |
|--------------------|------|------------------------|-------|---------------------------|---------|--------------------------------------|
|                    | _    |                        |       | ÷                         |         |                                      |
|                    |      | CAL Components         |       | • •                       |         |                                      |
| Berkeley (         |      | Manage GT eForms 3.x   |       | ► 1                       |         |                                      |
| Derkeley           |      | Self Service           |       | • •                       |         |                                      |
|                    |      | College Scheduler      |       | ► 1                       |         |                                      |
| Maintain Sche      |      | Campus Community       |       | ►                         |         |                                      |
| Enter any informat |      | Student Recruiting     |       | list of all v             | values. |                                      |
|                    |      | Student Admissions     |       | ►                         |         |                                      |
| Find an Existin    |      | Records and Enrollment |       | • •                       |         |                                      |
| Search Crite       |      | Curriculum Managemer   |       | Course Catalog            |         | •                                    |
|                    |      | Financial Aid          |       | Schedule of Classes       |         | SA Integration Pack                  |
| Academic Inst      |      | Student Financials     |       | Roll Curriculum Data Fo   |         | Class Search                         |
|                    |      | Academic Advisement    |       | Enrollment Requiremen     |         | Schedule New Course                  |
| Subjec             |      | Contributor Relations  |       | Combined Sections         |         | Maintain Schedule of Classes         |
| Catalo             |      | SA Integration Pack    |       | Dynamic Dates             |         | Schedule Class Meetings              |
| Academic C         |      | Set Up Common Object   |       | Facility and Event Inform |         | Adjust Class Associations            |
| Ca                 |      | Set Up SACR            |       | Class Roster              |         | Update Sections of a Class           |
| Desci              |      | Enterprise Components  |       | Attendance Roster         |         | Class Event Table                    |
| Cou                | -    | Enterprise components  |       | Grading                   |         | Print Class Schedule                 |

 Under Search Criteria, use the look up table or enter the Term, Subject Area, and Catalog Nbr of the class you would like to edit.

## 3. Click Search.

The **Basic Data** tab page for the class will appear next. *Note*: If a list of classes appears below the Search button, click the link for the intended class to get to the **Basic Data** page.

- 4. Navigate to the Notes tab.
- 5. If necessary, scroll through the Class Sections until you arrive at the correct section.
- Clicking "+" and "-" boxes on far right allows you to add and delete sequence rows. Each note type requires two rows.

One row already exists when you first use the **Notes Tab**. Thus, to enter only one of either Special Title, Class Descriptions or Class Notes, click "+" box one time. Because one row always exists, this should total to two rows.

To enter a combination of Special Title, Class Description and Class Notes, add enough rows so that there are two per note type. (Either 2, 4 or 6 rows.)

7. Click View All to expand sequences.

# Maintain Schedule of Classes

Enter any information you have and click Search. Leave fields blank for a list of all values.

| Find an Existing Value                                           |          |  |  |  |  |  |  |  |
|------------------------------------------------------------------|----------|--|--|--|--|--|--|--|
| Search Criteria                                                  |          |  |  |  |  |  |  |  |
| Academic Institution = • UCB01                                   | Q        |  |  |  |  |  |  |  |
| Term =  2188 Subject Area =  PUBPOL Catalog Nbr begins with  190 | <u>a</u> |  |  |  |  |  |  |  |
| Academic Career =  Campus begins with                            | <b>▼</b> |  |  |  |  |  |  |  |
| Description begins with V                                        |          |  |  |  |  |  |  |  |
| Course ID begins with  Course Offering Nbr =                     | Q        |  |  |  |  |  |  |  |
| Academic Organization begins with  Case Sensitive                |          |  |  |  |  |  |  |  |
|                                                                  |          |  |  |  |  |  |  |  |
| Search Clear Basic Search 🖾 Save Search Criter                   | ia       |  |  |  |  |  |  |  |

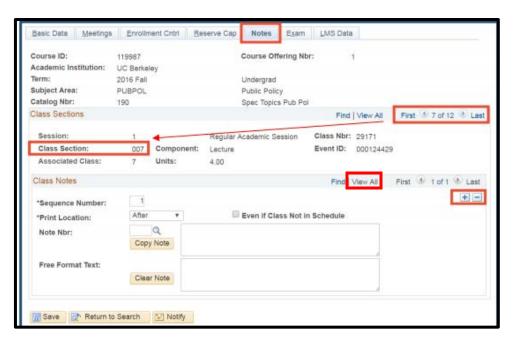

8. Use the look up table to select the correct Note Nbr.

0003 for Class Special Title 0004 for Class Description 0005 for Class Notes

Alternatively, you can enter the **Note Nbr** directly into the field. Then, press tab on your keyboard; the text will populate in the upper text box.

- In the sequence that immediately follows, locate the lower text box.
   Enter the information.
- 10. Repeat for additional notes you would like to enter.
  NOTE: New sequences always appear directly under the sequence from which you clicked the "+" box sign. If your sequence numbers appear out of order, renumber the sequences beginning with 1 for the first sequence.

11. Click Save.

| Class Notes       |             | Find   View 1                                                                                                    | First 🛞 1-6 of 6 🛞 Last |
|-------------------|-------------|----------------------------------------------------------------------------------------------------|-------------------------|
| *Sequence Number: | 1           |                                                                                                    | + -                     |
| *Print Location:  | 1           | Even if Class Not in Schedule                                                                                          |                         |
| Note Nbr:         | 0003 Q      | Class Subtitle                                                                                                    |                         |
| HOLE HUI.         | Copy Note   |                                                                                                    |                         |
|                   |             | 1                                                                                                    |                         |
| Free Format Text: |             |                                                                                                    |                         |
|                   | Clear Note  |                                                                                                    |                         |
|                   |             |                                                                                                    | ·                       |
| *Sequence Number: | 2           |                                                                                                    | ÷ =                     |
| *Print Location:  | After       | Even if Class Not in Schedule                                                                                          |                         |
| Note Nbr:         | Q           |                                                                                                    |                         |
|                   | Copy Note   |                                                                                                    |                         |
| Free Format Text: |             | Public Sector Economics                                                                                                |                         |
| FIGE FORMAL TEXT. | Clear Note  | Paulie Storio Economico                                                                                                |                         |
|                   |             |                                                                                                    |                         |
|                   | 1772        |                                                                                                    |                         |
| *Sequence Number: | 3           |                                                                                                    |                         |
| *Print Location:  |             | Even if Class Not in Schedule                                                                                          |                         |
| Note Nbr:         | 0004 Q      | Class Description                                                                                                    |                         |
|                   | Copy Note   |                                                                                                    |                         |
| Free Format Text: |             |                                                                                                    |                         |
|                   | Clear Note  |                                                                                                    |                         |
|                   |             | A                                                                                                    |                         |
|                   | 4           |                                                                                                    |                         |
| *Sequence Number: |             | Even if Class Not in Schedule                                                                                          | 5467 (BB)               |
| *Print Location:  | Q           |                                                                                                    |                         |
| Note Nbr:         | Copy Note   |                                                                                                    |                         |
|                   | Copy more   | 4                                                                                                    |                         |
| Free Format Text: |             | This course examines major issues in American economic policy, including taxation, low-income                          |                         |
|                   | Clear Note  | assistance, health care, Social Security, education, the<br>environment, onveroment, deficits, and the distribution of |                         |
|                   |             | environment, anceroment descus, and the distribution of 120                                                            |                         |
| *Sequence Number: | 5           |                                                                                                    | ÷ =                     |
| *Print Location:  | After       | Even if Class Not in Schedule                                                                                          |                         |
| Note Nbr:         | 0006 Q      | Class Notes                                                                                                    |                         |
|                   | Copy Note   |                                                                                                    |                         |
| Free Format Text: |             | 4                                                                                                    |                         |
| THE FORMETERS     | Clear Note  |                                                                                                    |                         |
|                   |             |                                                                                                    |                         |
|                   | 1           |                                                                                                    |                         |
| *Sequence Number: | 6           |                                                                                                    |                         |
| *Print Location:  |             | Even if Class Not in Schedule                                                                                          | 6                       |
| Note Nbr:         | Q           |                                                                                                    |                         |
|                   | Copy Note   |                                                                                                    |                         |
| Free Format Text: |             | This course is for undergraduates only. Also, Tax and                                                                  |                         |
|                   | Clear Note  | Budget Policy is not a prerequisite for Public Sector<br>Economics. If someone has already taken Tax and               |                         |
|                   |             | Budget Policy, s/he can also take Public Sector                                                                        |                         |
|                   |             |                                                                                                    |                         |
| Save Return to :  | Search 😰 No | eify                                                                                                    |                         |
|                   | 1.0         |                                                                                                    |                         |

#### IMPORTANT

- Do not add, delete or alter any Note Nbr 001 or Note Nbr 002 sequences.
- The 30-Character "Free Format Topic" field in the Meetings Tab is no longer available and existing entries will be deleted. All special titles should be entered using the method outlined in this job aid.

### Support:

For questions or assistance, please contact SIS Production Support:

- Email: <u>sishelp@berkeley.edu</u>
- Call 510-664-9000 (press option 6)

For additional SIS Resources:

• <u>http://sis.berkeley.edu</u> /training

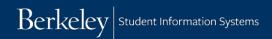

How to Add Term-Specific Special Titles, Class Descriptions and Class Notes  $page \; 5 \; of \; 5$